# **Parkeren in Beverwijk**

### **Hoe werkt de bezoekersregeling?**

12 juni 2024 Gemeente Beverwijk

# **Agenda**

- Wat is de Bezoekersregeling?
- Hoe kun je hem aanvragen?
- Hoe moet je bezoek aanmelden?

### **www.beverwijk.nl/parkeren**

# **Wat is de Bezoekersregeling**

- Alleen voor bewoners Beverwijk Centrum en sector Theater
- Niet voor bewoners van overloopgebieden
- Eén regeling beschikbaar per BAG-adres (basisregistratie)
- Eén keer per jaar kunt u deze regeling aanschaffen
- 200 uur per jaar voor  $\epsilon$  50 (tarief is dus  $\epsilon$  0,25 per uur)
- Wie later aanvraagt, krijgt minder uren en betaalt ook minder
- Restitutie bij opzegging of aan het einde van het jaar: alleen bij een restbedrag van minimaal € 27,21

Ga naar de website van gemeente Beverwijk.

**www.beverwijk.nl/parkeren** 

gemeente beverwijk

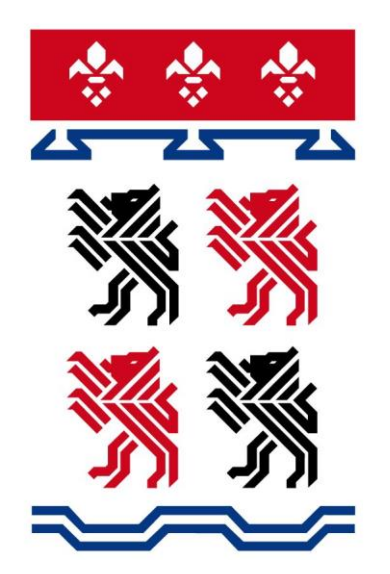

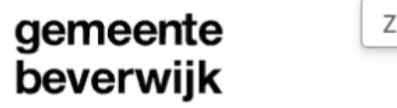

 $\alpha$ ceken Actueel | Wonen en leven | Ondernemen | Bestuur en organisatie

Home > Wonen en leven > Parkeren, verkeer en wegen > Parkeren

### Parkeren

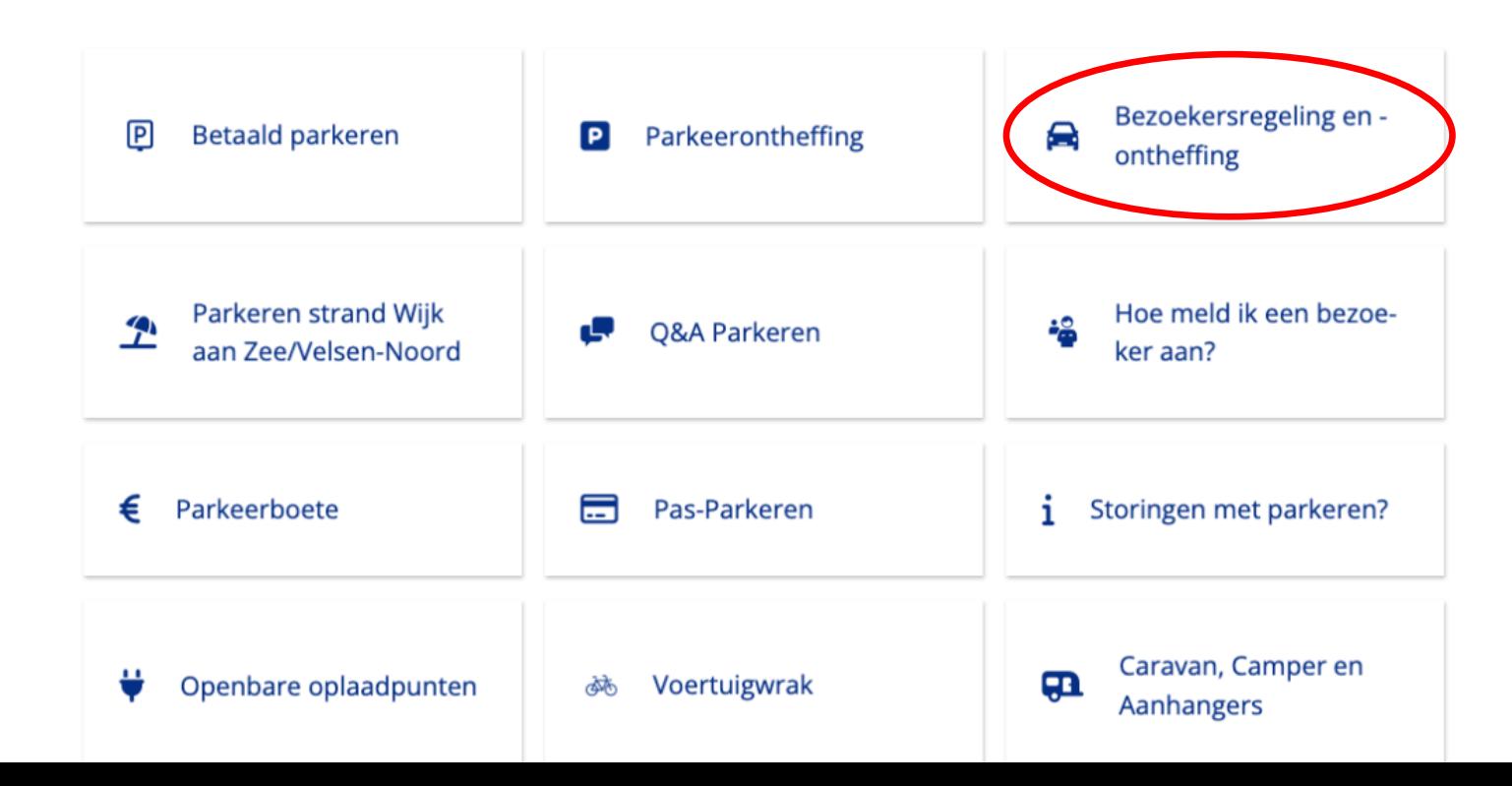

 $\alpha$ 

### gemeente beverwijk

Zoeken

Actueel | Wonen en leven | Ondernemen | Bestuur en organisatie

Home > Wonen en leven > Parkeren, verkeer en wegen > Parkeren > Bezoekersregeling en -ontheffing

### **Bezoekersregeling**

Het parkeerbeleid van de gemeente Beverwijk is veranderd per 1 januari 2024. Lees hier meer over het nieuwe beleid. Nieuw is de bezoekersregeling voor bewoners in het centrum van Beverwijk met én zonder een parkeerontheffing. De bezoekersregeling vervangt in het centrum van Beverwijk de bezoekersvergunning. Bewoners in de parkeerzones Wijk aan Zee en Beverwijk Bazaar kunnen net als in 2023 een bezoekersontheffing aanvragen.

Bezoekersregeling aanvragen

Bezoekers aanmelden

Bewoners van de overloopgebieden net buiten parkeerzone Beverwijk Centrum kunnen wél een parkeerontheffing aanvragen, maar géén bezoekersregeling.

6

gemeente Parkeerrechtensysteem beverwijk

NL V

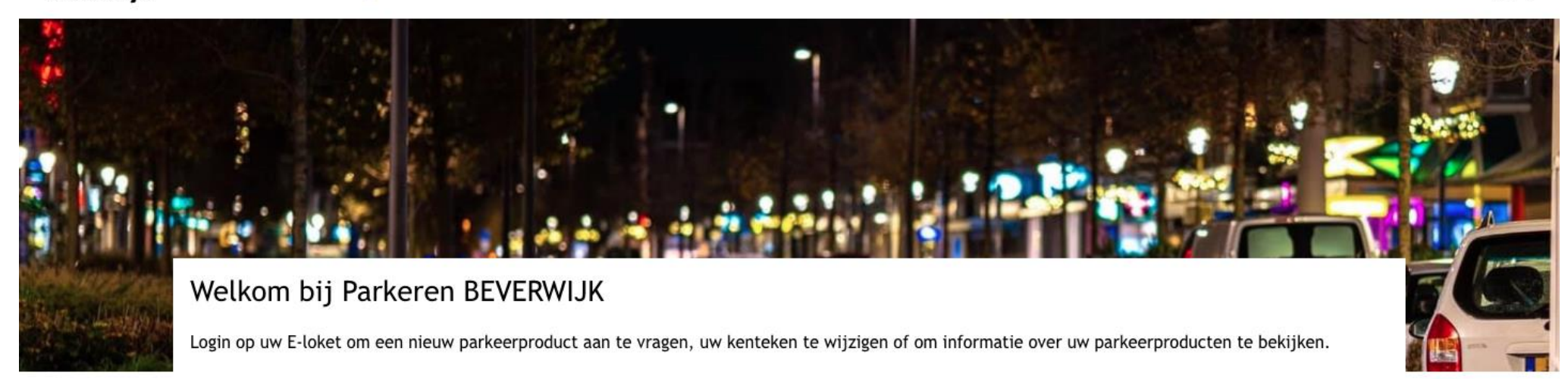

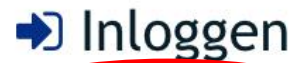

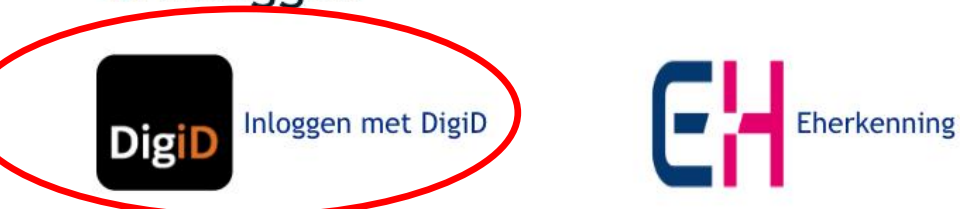

#### Vragen:

Kijk voor meer informatie op https://www.beverwijk.nl/parkeervergunning/

#### Contact:

Heeft u nog vragen, stuur dan een e-mail naar info@beverwijk.nl

**ESTA** 

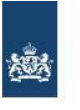

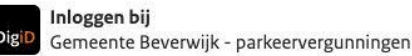

#### Stap 1 van 3

Open de DigiD app en voer uw pincode in

Vul daarna de koppelcode in die u in de DigiD app ziet.

De DigiD app laat de koppelcode zien. Deze bestaat uit 4 letters. Vul de code in de 4 invoervelden hieronder in.

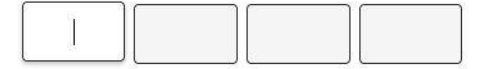

< Vorige

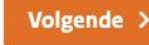

Nog geen DigiD app? Lees hoe u de DigiD app kunt installeren en activeren. [opent in een nieuw venster]

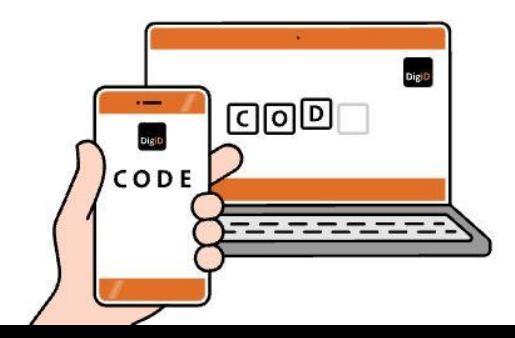

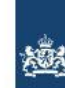

Inloggen bij Gemeente Beverwijk - parkeervergunningen **Digit** 

Stap 2 van 3

#### Scan de QR-code met de DigiD app

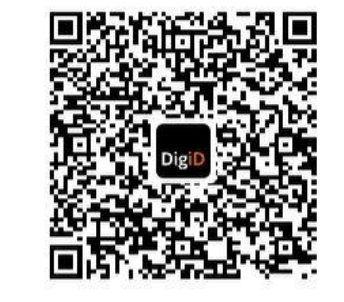

< Annuleren

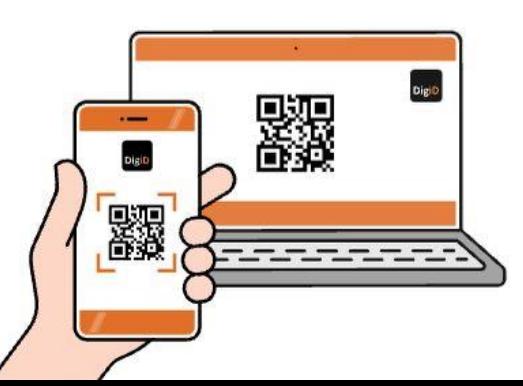

gemeente Parkeerrechtensysteem beverwijk

NL v → Uitloggen

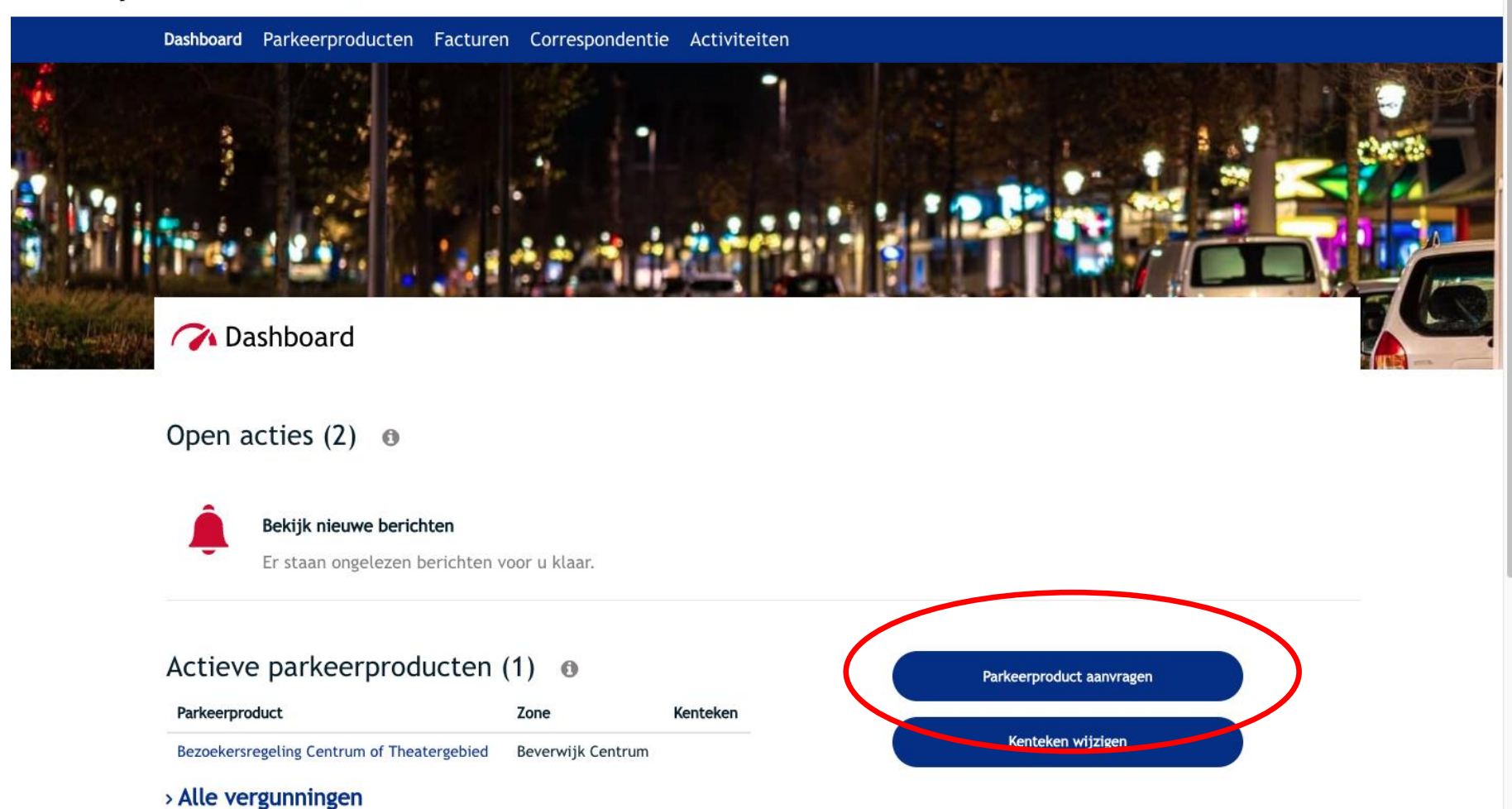

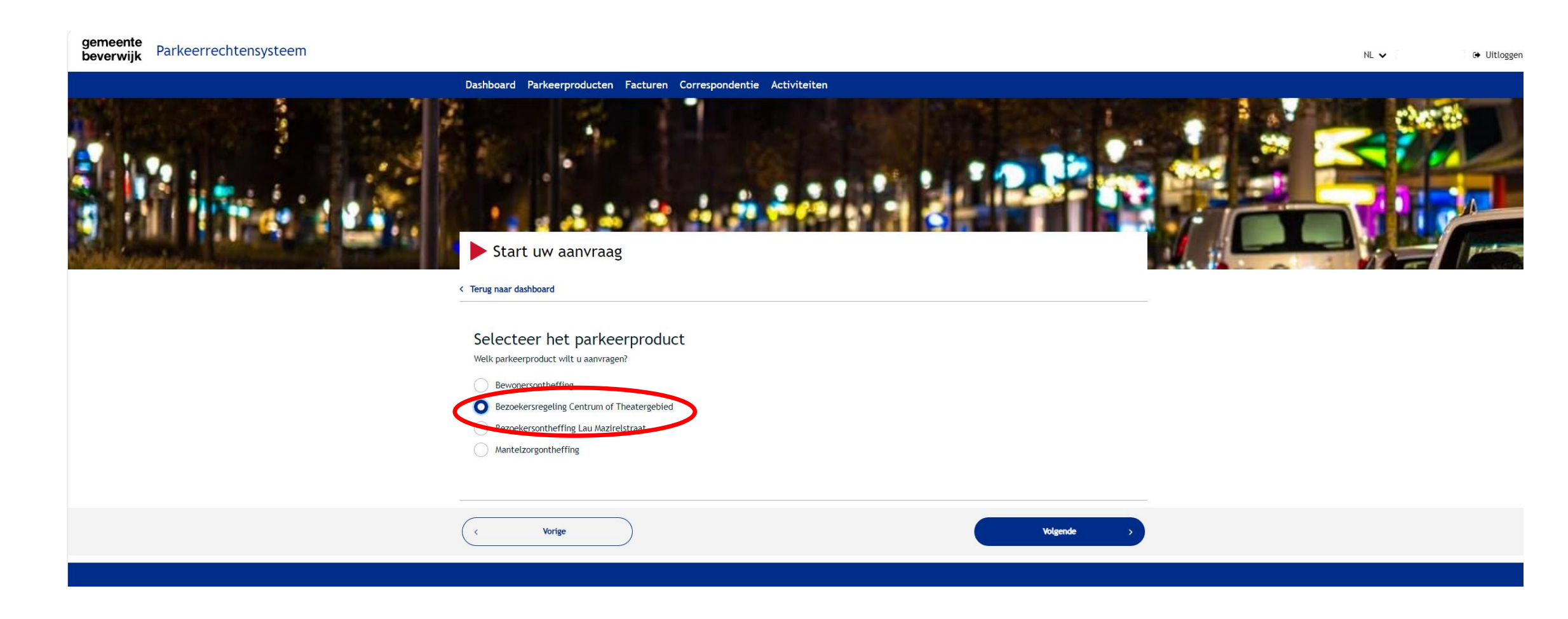

gemeente<br>beverwijk Parkeerrechtensysteem

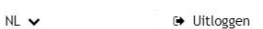

**EFRICA** 

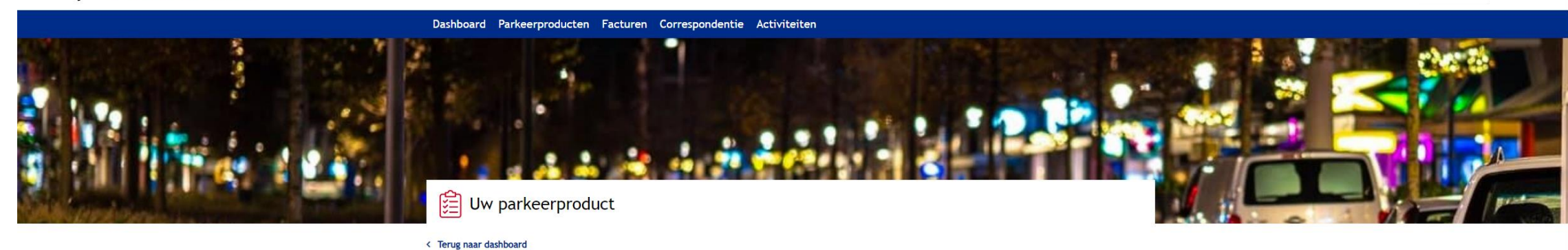

#### Contactgegevens

Voer hier uw contactgegevens in, zodat we contact met u kunnen opnemen over uw verzoek.

Emailadres (verplicht)

Emailadres bevestigen (verplicht)

Telefoonnummer (niet verplicht)

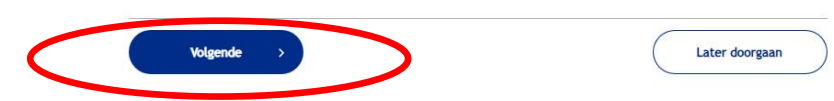

#### Vragen:

Kijk voor meer informatie op https://www.beverwijk.nl/parkeervergunning/ Contact: Heeft u nog vragen, stuur dan een e-mail naar info@beverwijk.nl

gemeente<br>beverwijk Parkeerrechtensysteem

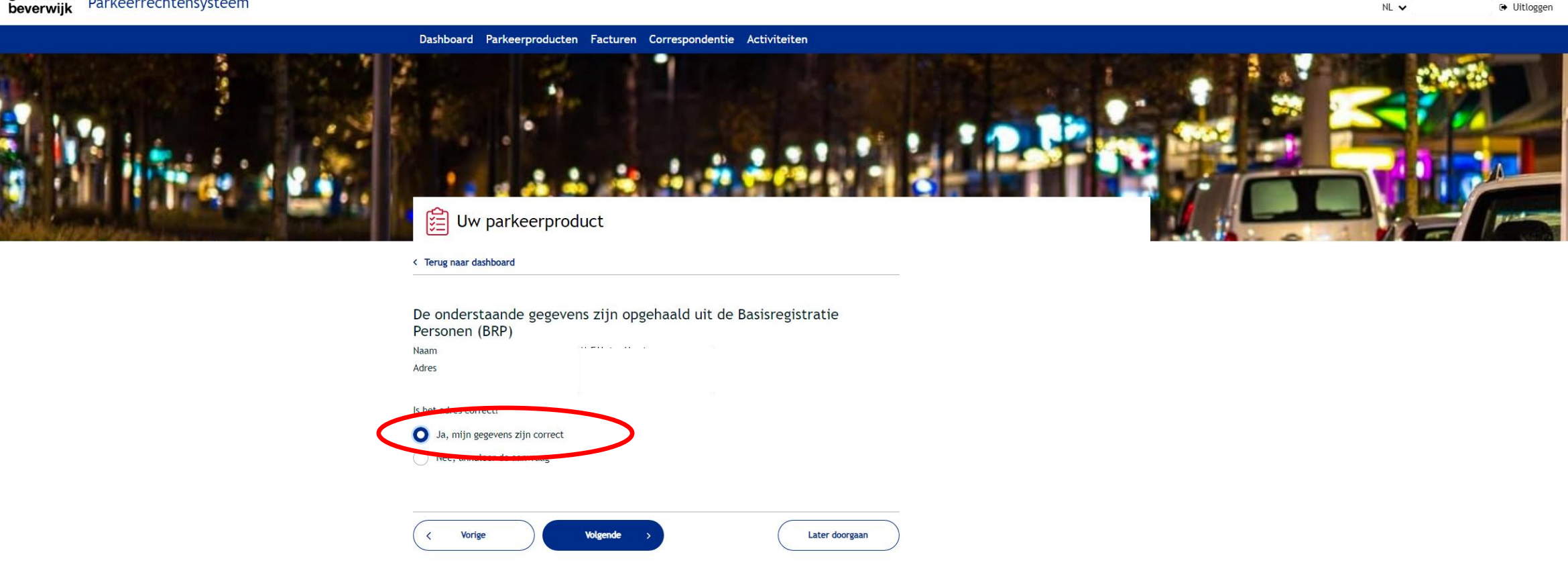

#### Vragen:

Kijk voor meer informatie op https://www.beverwijk.nl/parkeervergunning/

#### Contact:

Heeft u nog vragen, stuur dan een e-mail naar info@beverwijk.nl

### Uw parkeerproduct

#### < Terug naar dashboard

Hieronder vindt u een overzicht van uw aanvraag:

Naam

Adres

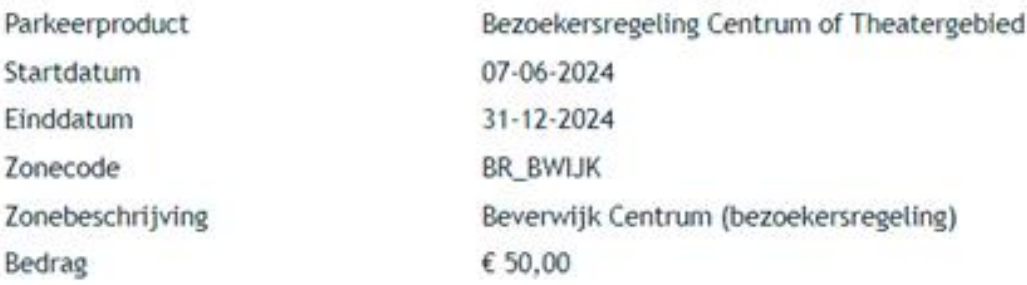

Ondergetekende verklaart dat dit formulier naar waarheid is ingevuld:

Ja, rond de aanvraag af.

Nee, annuleer de aanvraag.

Na de bestelling via de website ontvangt u per post:

- een schriftelijke bevestiging
- een factuur

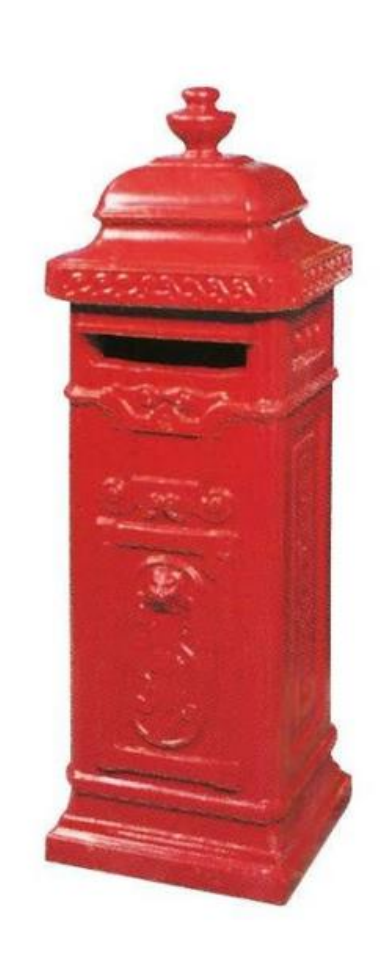

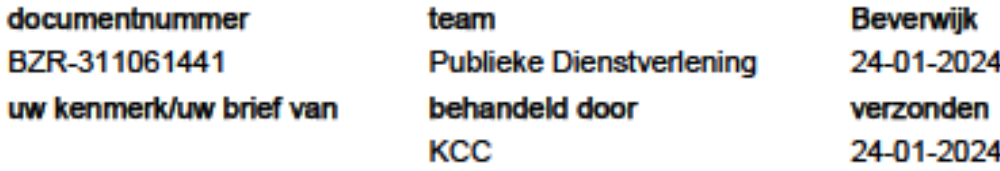

onderwerp

Toewijzing Bezoekersregeling Centrum of Theatergebied

Geachte heer/mevrouw

U heeft een Bezoekersregeling Centrum of Theatergebied voor Beverwijk Centrum aangevraagd. Hierbij kennen wij u de bezoekersregeling toe.

Met deze bezoekersregeling mag u in 2024 maximaal 200 uur kentekens van bezoekers aanmelden. U kunt maar eenmaal per kalenderjaar de bezoekersregeling kopen. Indien u later in het jaar koopt, dan ontvangt u naar rato minder uren en betaalt u ook naar rato minder.

Uw Bezoekersregeling Centrum of Theatergebied is geldig van 24-01-2024 tot en met 31-12-2024.

Op het gebruik van uw ontheffing zijn voorwaarden van toepassing. Deze voorwaarden zijn opgenomen in de 'Nadere regels parkeren'. Van deze voorwaarden zijn enkel degene die horen bij het type ontheffing dat aan u is toegekend van toepassing. Voor informatie waar u met uw ontheffing mag parkeren raadpleegt u het document 'Geldigheid parkeerontheffingen'.

#### Wijzigingen

Mocht u in de loop van het jaar verhuizen, dan kan dit gevolgen hebben voor uw bezoekersregeling.

#### **NOTA**

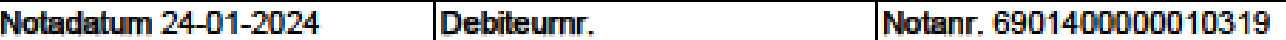

Geachte heer/mevrouw

Hierbij ontvangt u de factuur voor uw parkeerontheffing of bezoekersregeling.

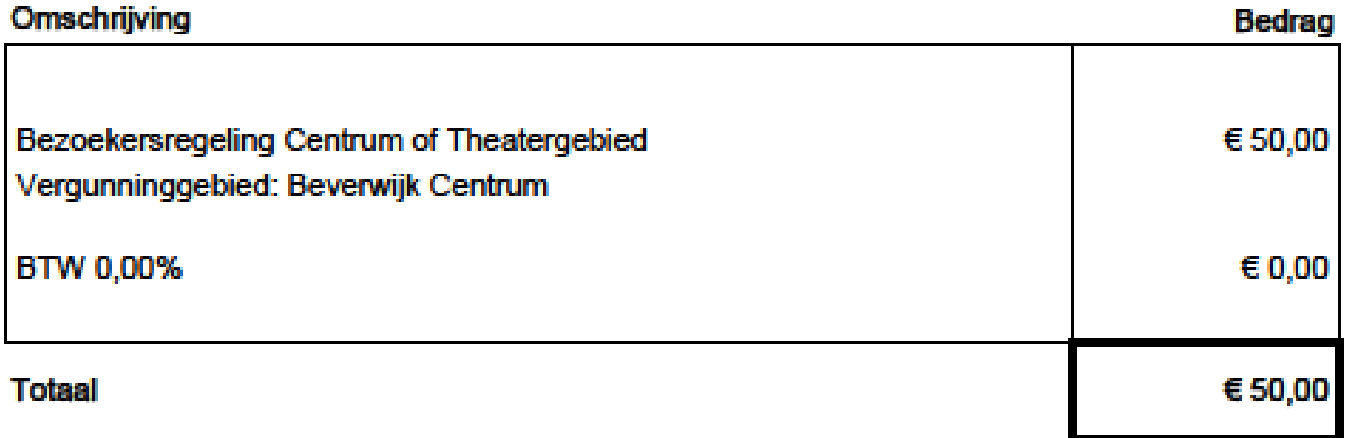

## **Hoe kan ik bezoek aanmelden?**

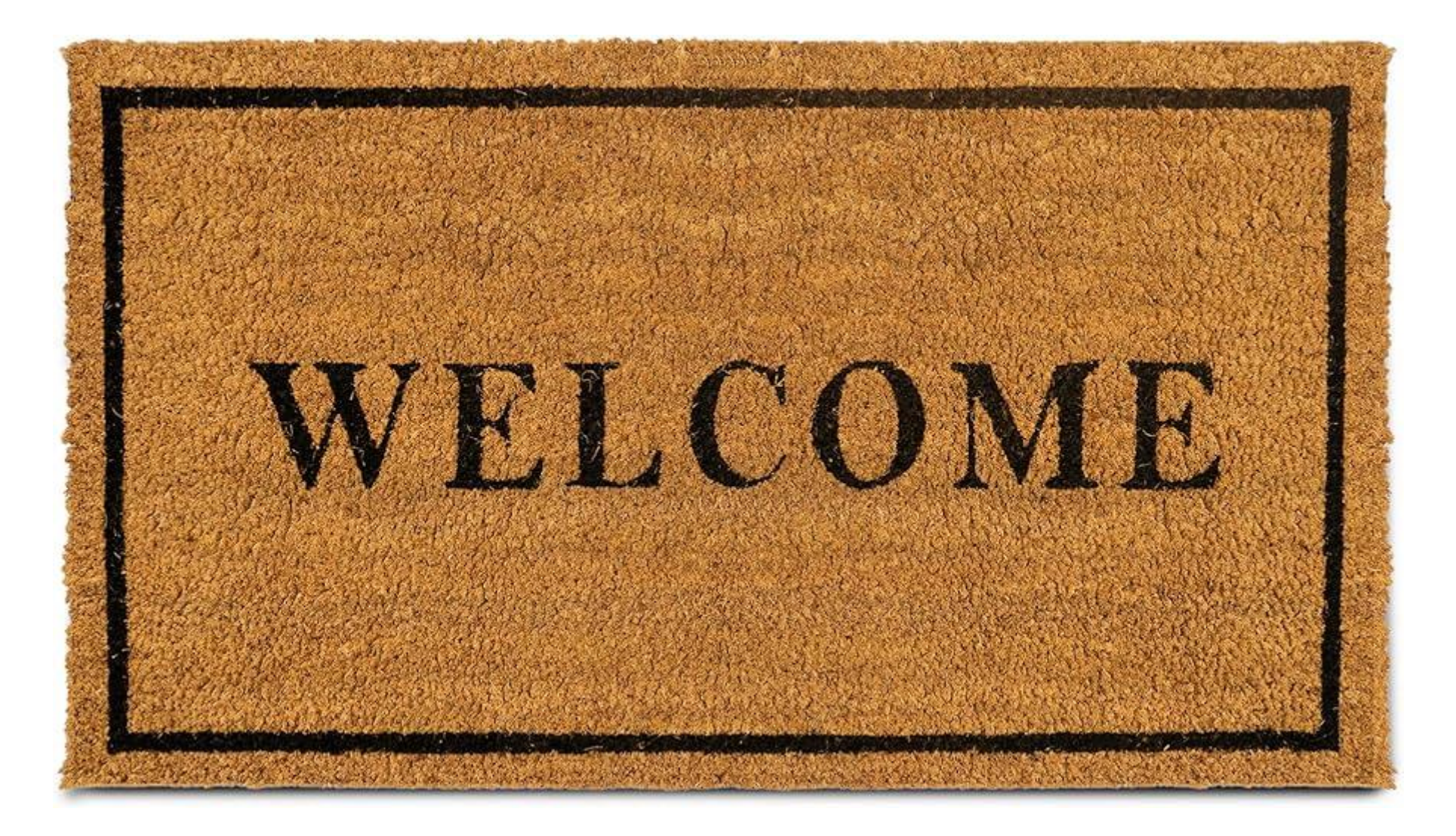

Ga opnieuw naar de website van gemeente Beverwijk.

**www.beverwijk.nl/parkeren** 

gemeente beverwijk

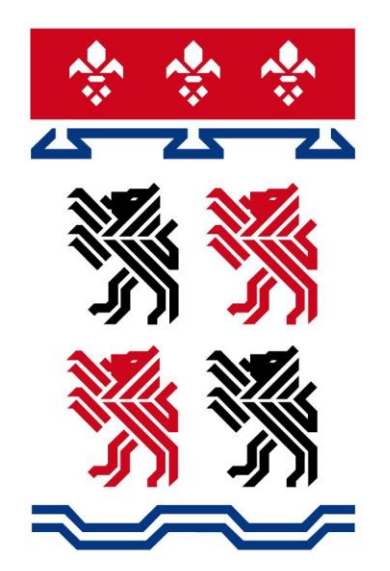

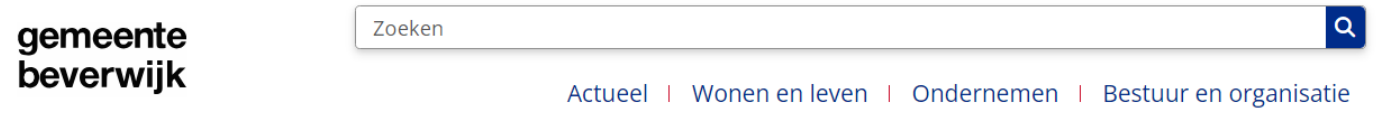

Home > Wonen en leven > Parkeren, verkeer en wegen > Parkeren

### Parkeren

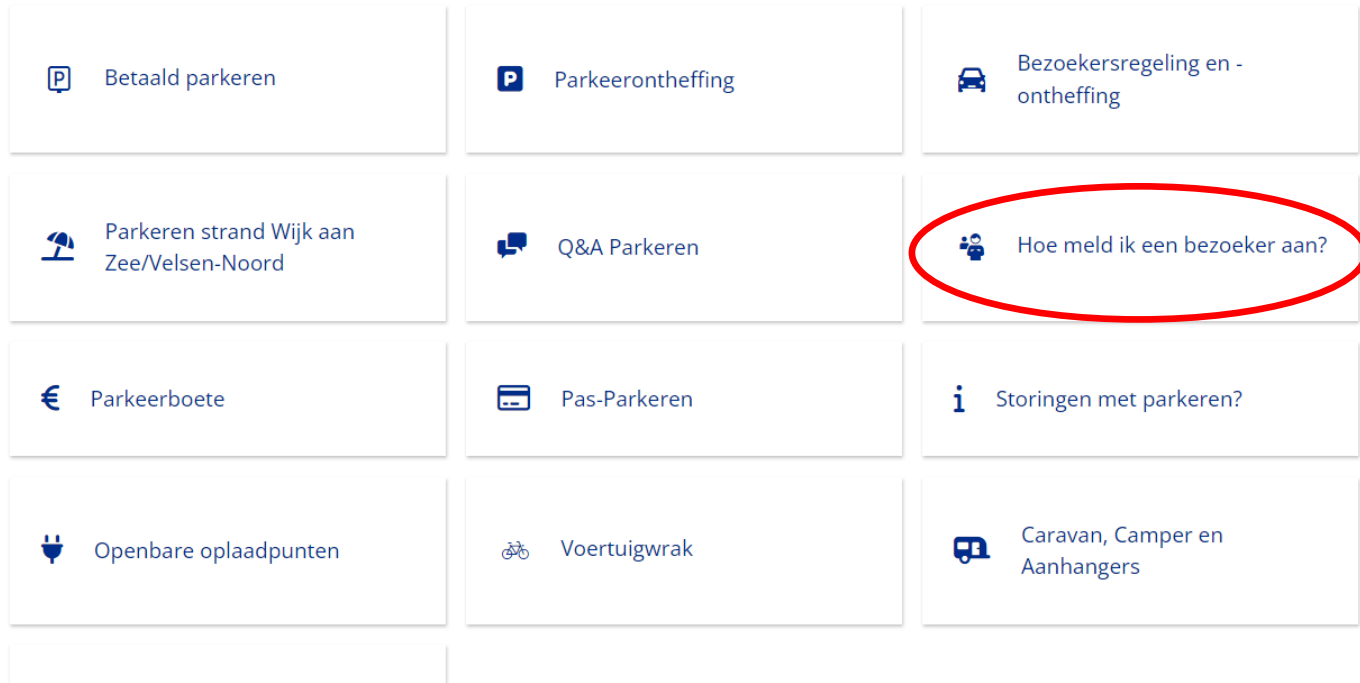

gemeente beverwijk Zoeken

Actueel | Wonen en leven | Ondernemen | Bestuur en organisatie

 $\boxed{\alpha}$ 

Home > Wonen en leven > Parkeren, verkeer en wegen > Parkeren > Hoe meld ik een bezoeker aan?

### Hoe meld ik een bezoeker aan?

Wilt u voor het eerst een bezoeker aanmelden? Dan moet u eerst een gebruikersaccount aanmaken en het kenteken van de bezoeker toevoegen.

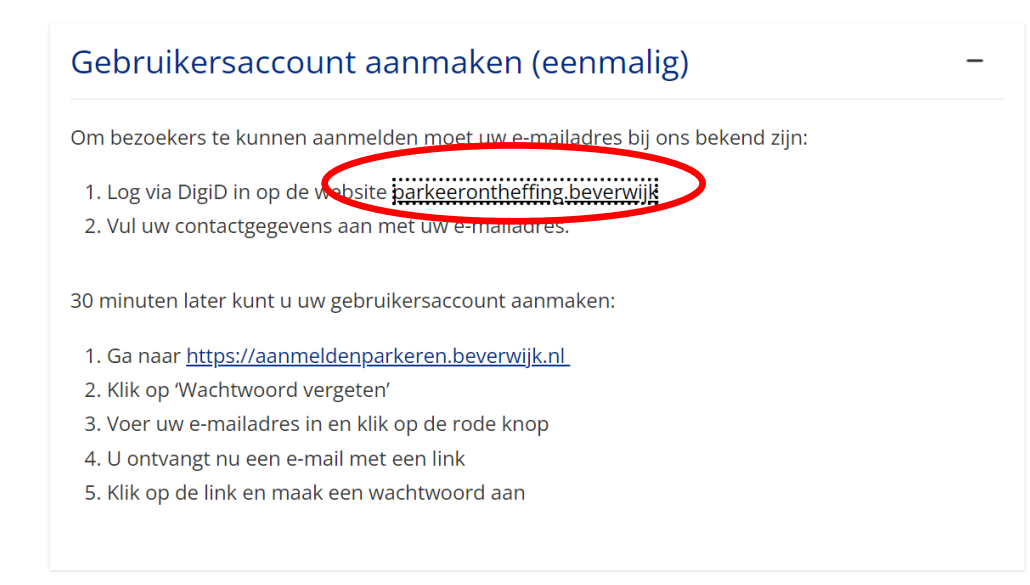

#### Kenteken toevoegen

Wilt u een bezoeker aanmelden die u nog niet eerder heeft aangemeld? Dan moet u eerst het kenteken van uw bezoeker toevoegen:

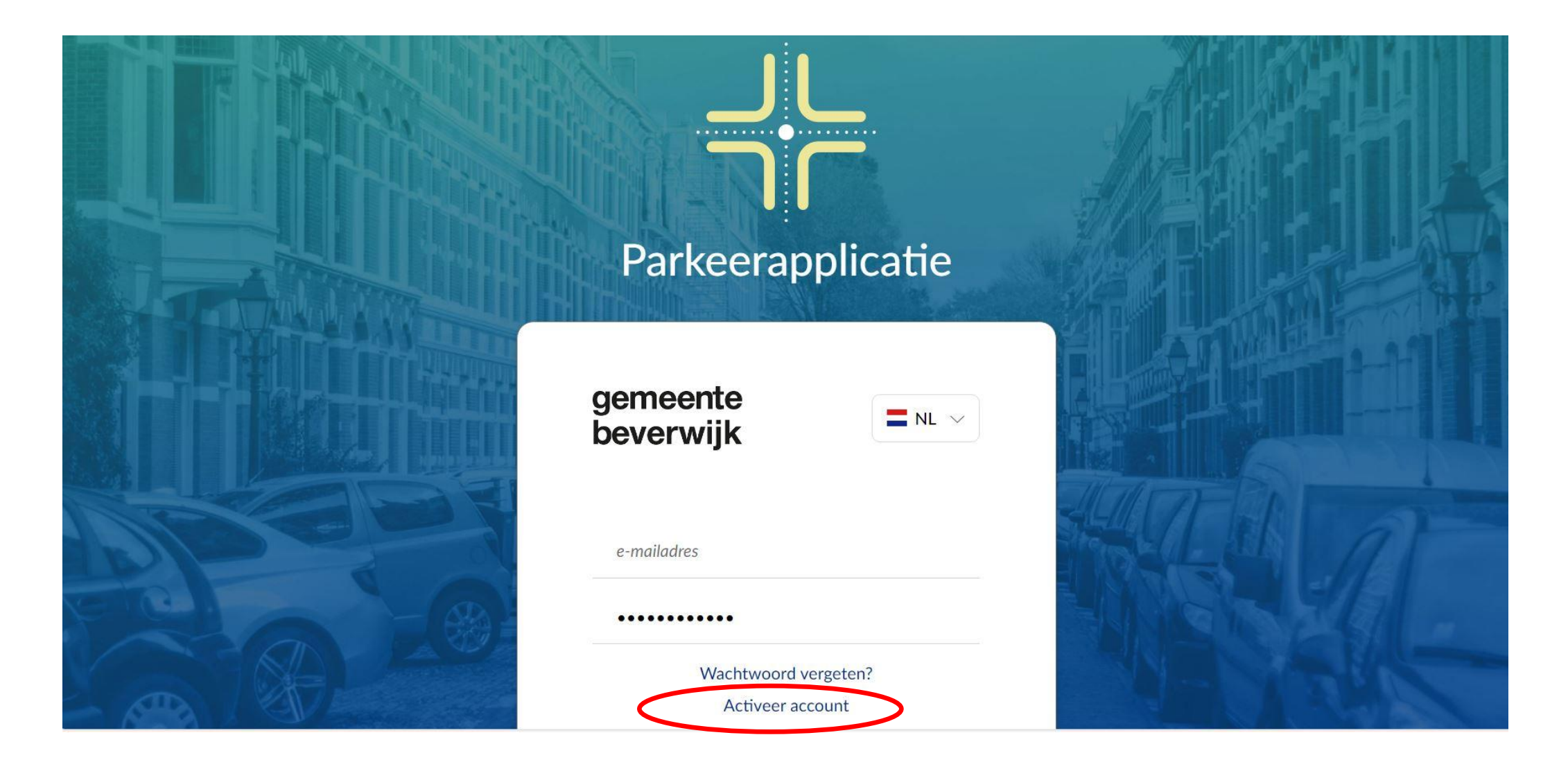

### **Account**

#### Activeer account

e-mailadres

We sturen een activatie link naar uw e-mailadres, uw account is pas geactiveerd zodra u op de link in uw mail geklikt heeft.

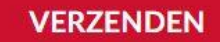

«Terug naar aanmelden

# **Hoe kan ik bezoek aanmelden?**

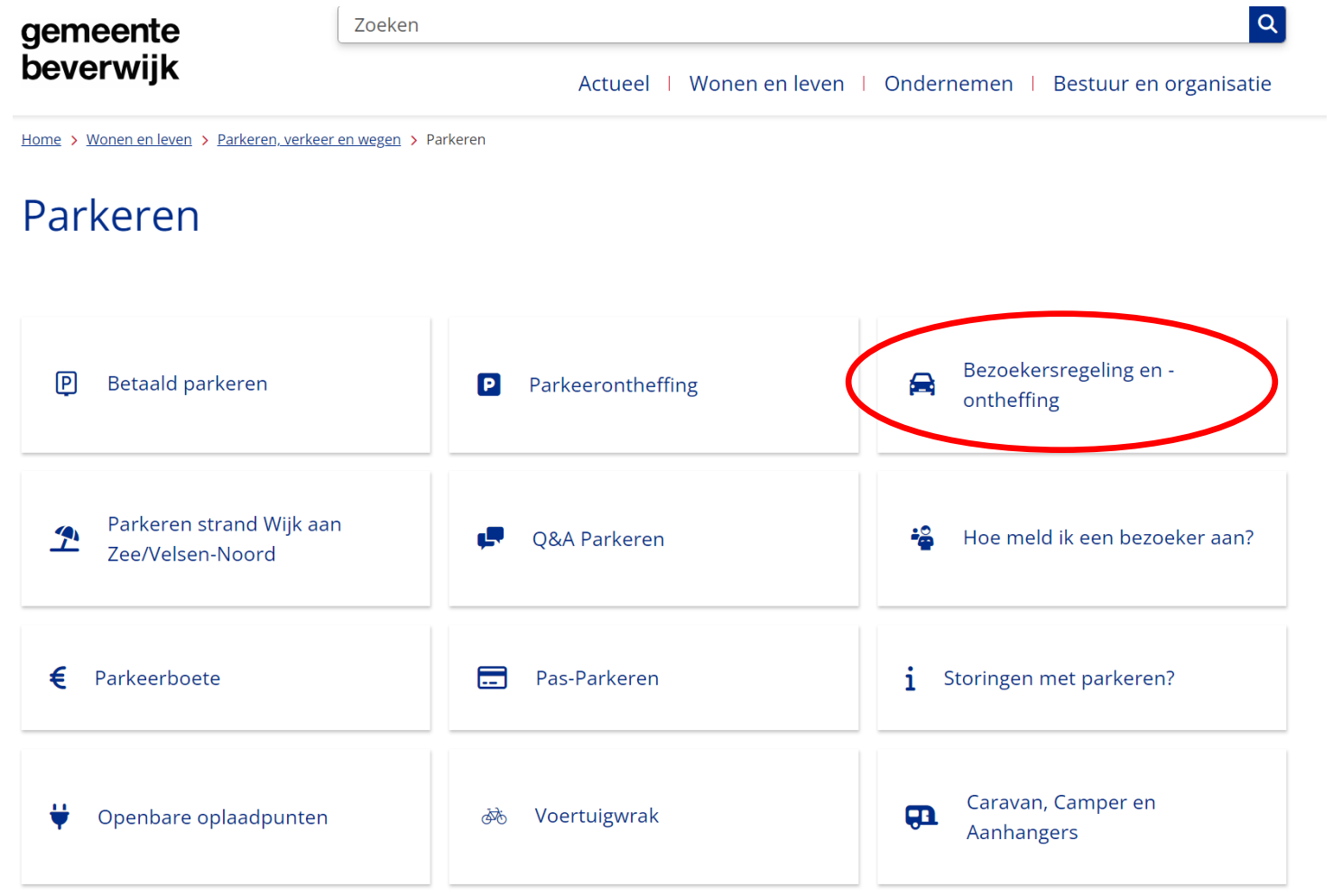

 $\alpha$ 

### gemeente beverwijk

Zoeken

Actueel | Wonen en leven | Ondernemen | Bestuur en organisatie

Home > Wonen en leven > Parkeren, verkeer en wegen > Parkeren > Bezoekersregeling en -ontheffing

### **Bezoekersregeling**

Het parkeerbeleid van de gemeente Beverwijk is veranderd per 1 januari 2024. Lees hier meer over het nieuwe beleid. Nieuw is de bezoekersregeling voor bewoners in het centrum van Beverwijk met én zonder een parkeerontheffing. De bezoekersregeling vervangt in het centrum van Beverwijk de bezoekersvergunning. Bewoners in de parkeerzones Wijk aan Zee en Beverwijk Bazaar kunnen net als in 2023 een bezoekersontheffing aanvragen.

Bezoekersregeling aanvragen

Bezoekers aanmelden

Bewoners van de overloopgebieden net buiten parkeerzone Beverwijk Centrum kunnen wél een parkeerontheffing aanvragen, maar géén bezoekersregeling.

### **Hoe kan ik bezoek aanmelden?**

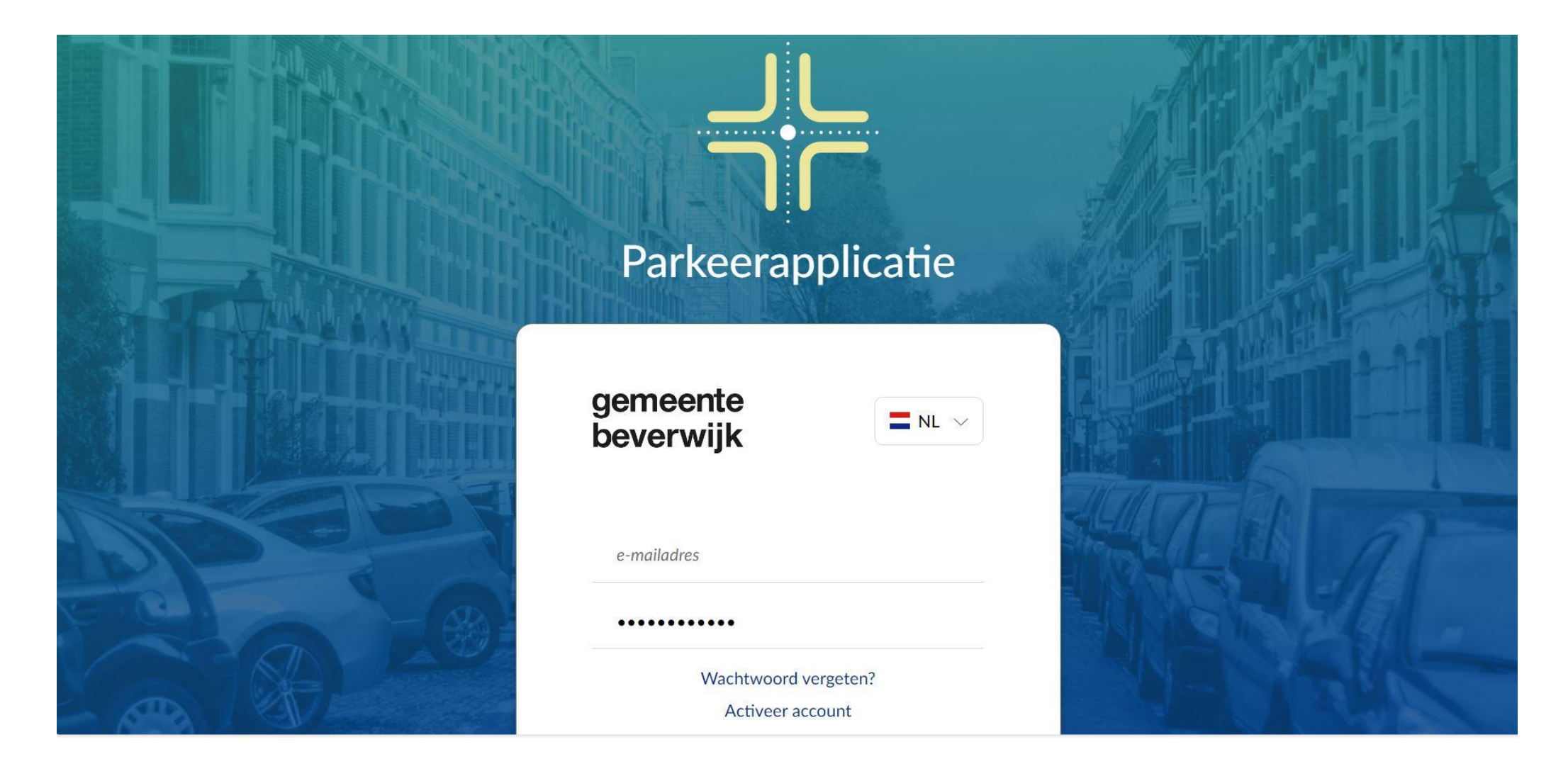

## **Hoe kan ik bezoek aanmelden?**

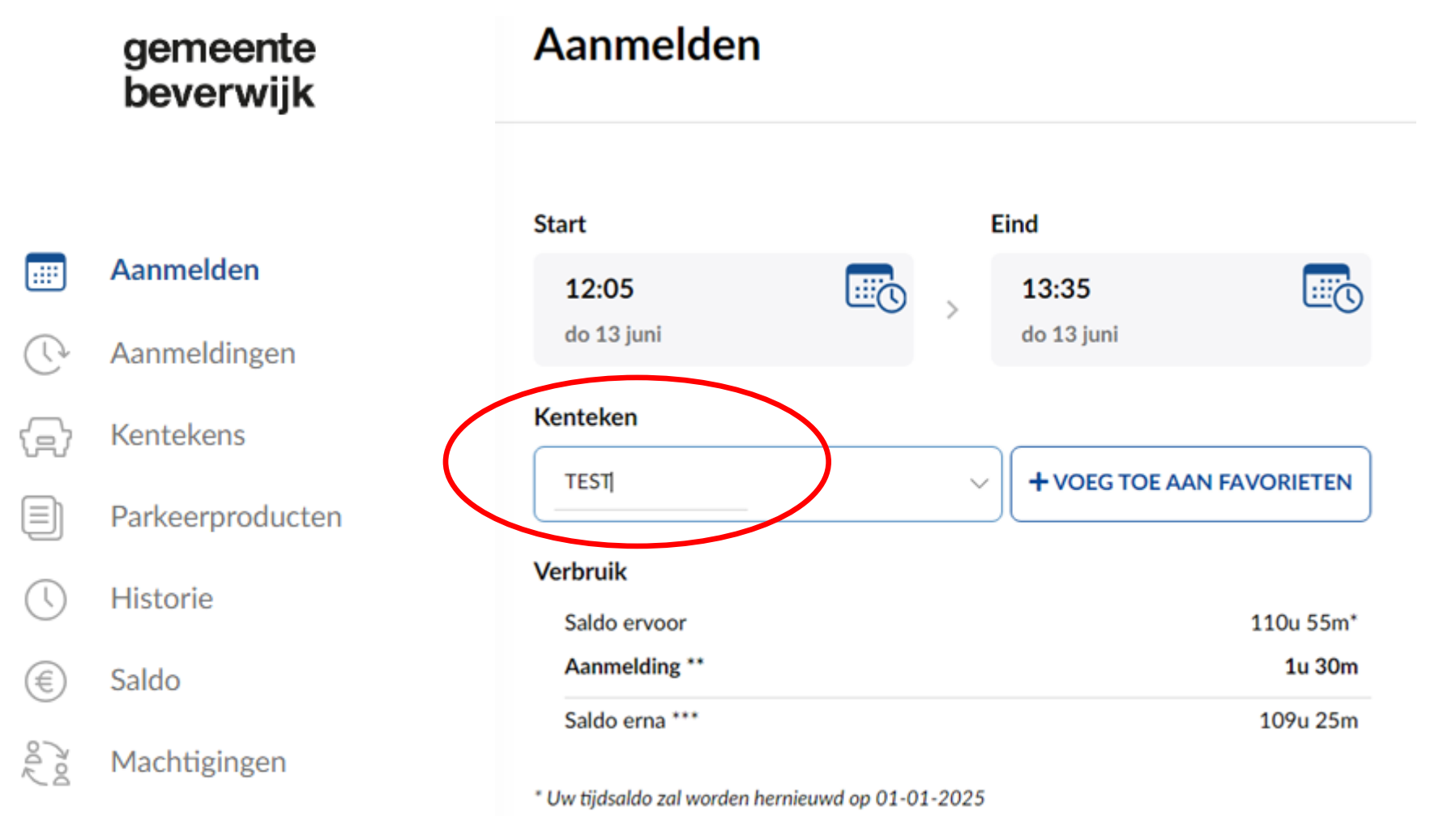

\*\* Betaald parkeren is van 09:00 tot 19:00.

\*\*\* Saldo na aanmelden van sessie.

### Favoriet kenteken toevoegen

Dit kenteken zal worden toegevoegd aan de lijst met kentekens bij het starten van een aanmelding voor eenvoudig gebruik.

Bezoekersregeling Beverwijk Centrum / 273221250

Kenteken

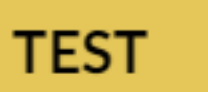

voer een omschrijving in zoals naam bestuurder

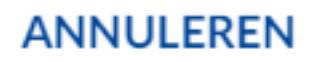

#### **BEVESTIGEN**

## **Hoe kan ik bezoek aanmelden?**

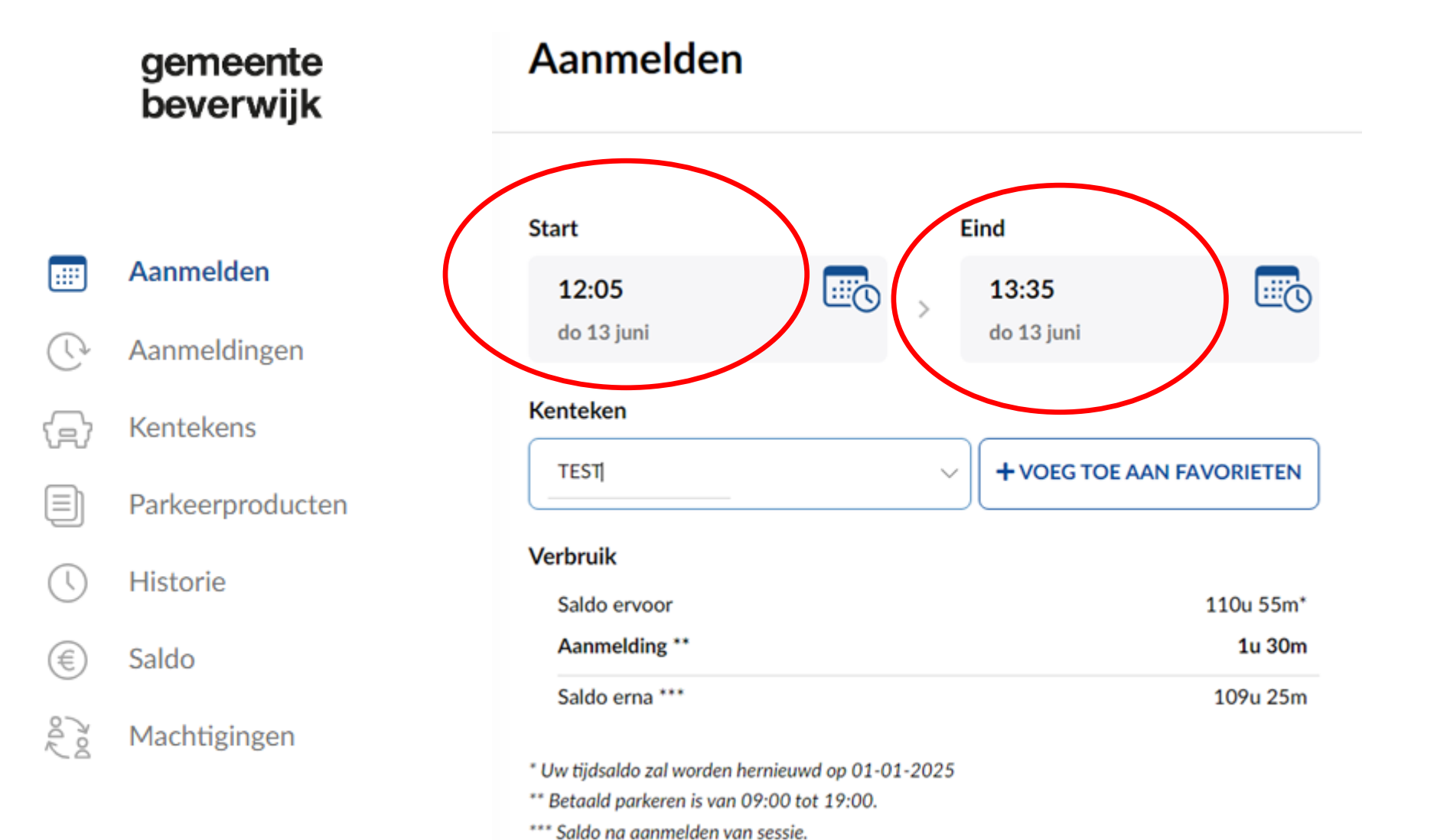

# **Hoe controleer ik aanmeldingen?**

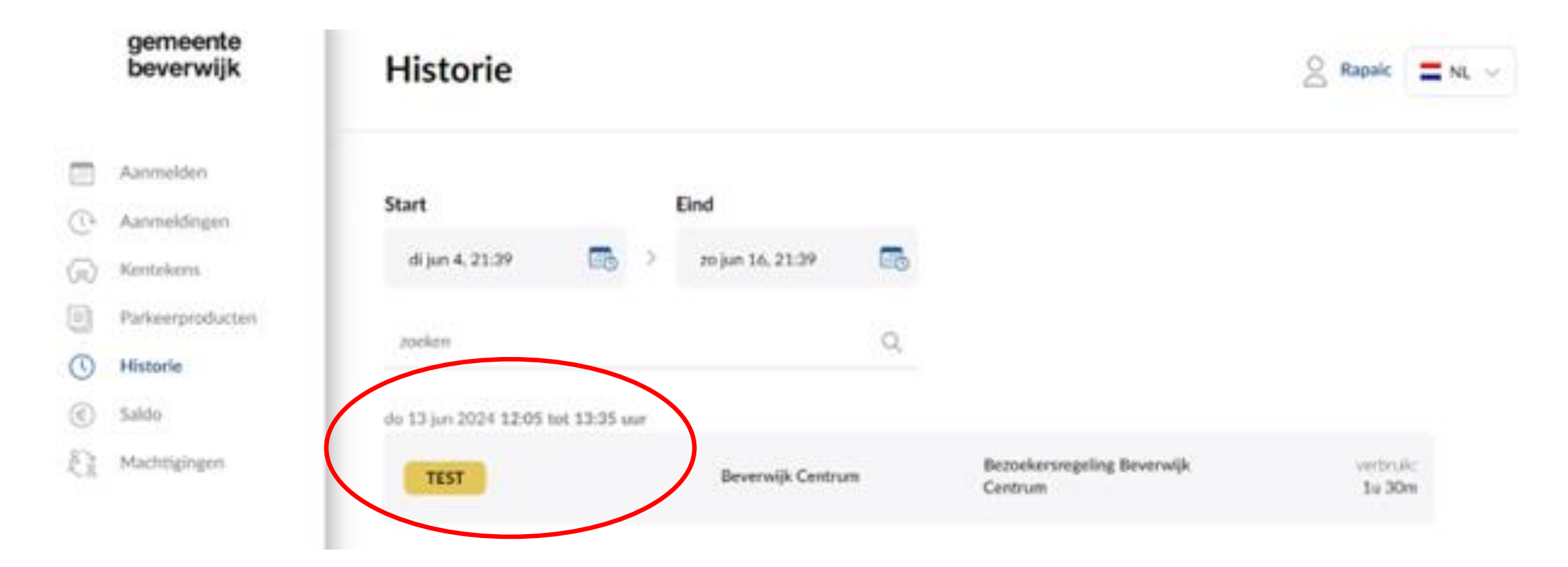

Kijk bij Historie om te zien wanneer u bezoek hebt aangemeld.

## **Hoe kan ik bezoek afmelden?**

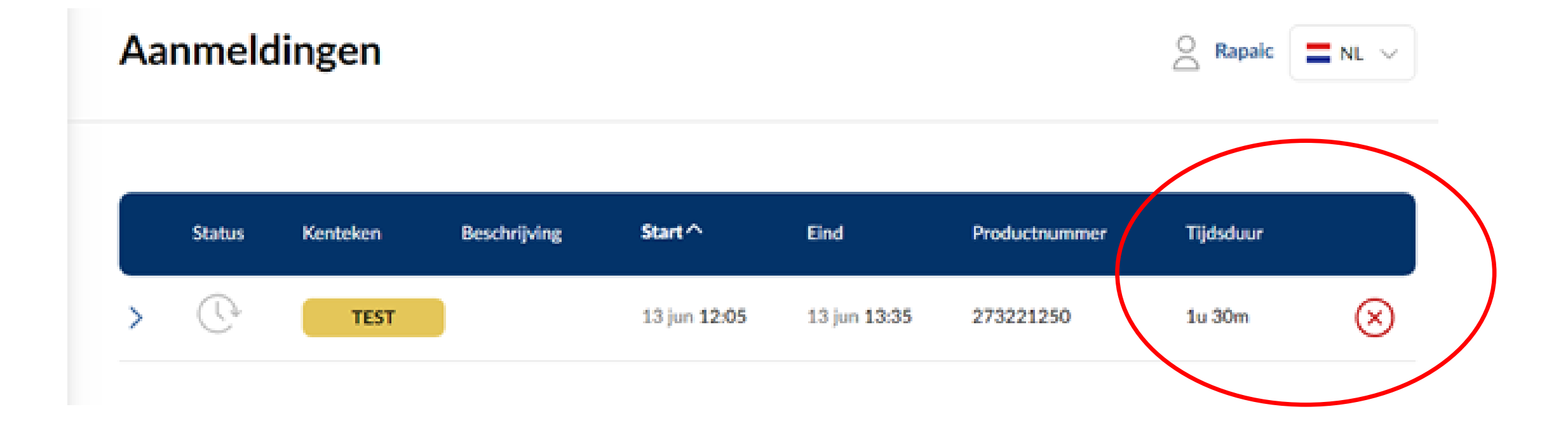

Een aangemelde bezoeker eerder afmelden kan via het rode kruisje.

# **Hoeveel saldo heb ik nog?**

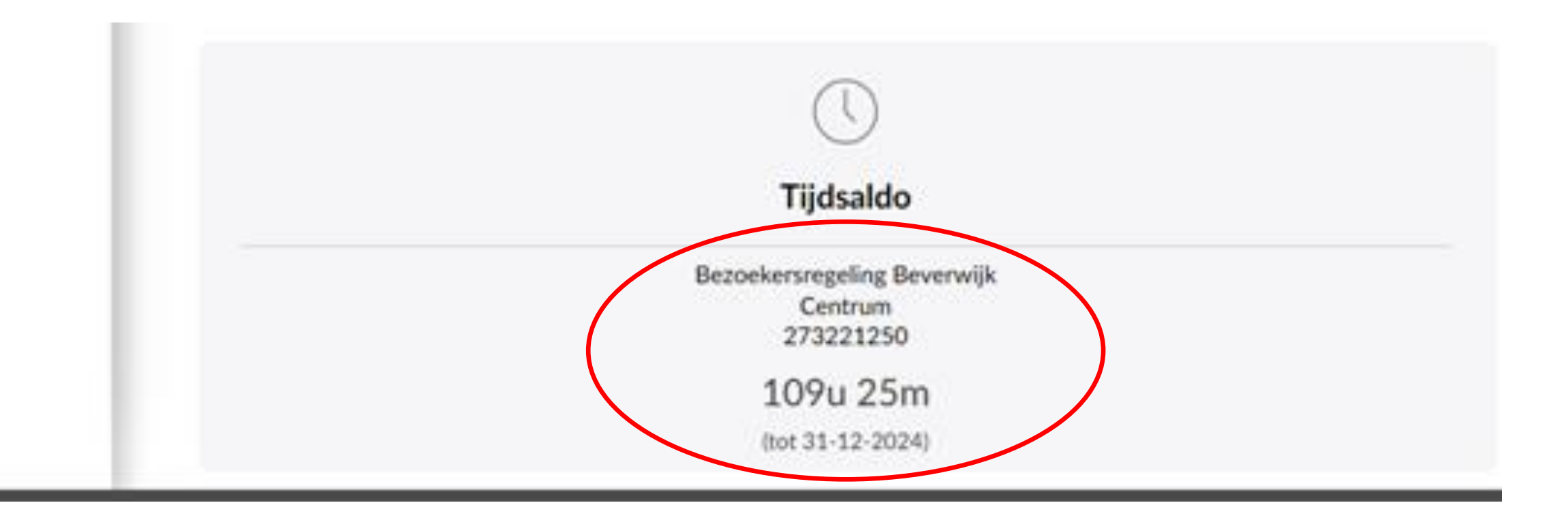

Kijk bij Saldo om te zien hoeveel tijd en budget u nog over heeft.

# **Hoe machtig ik iemand?**

gemeente beverwijk Aanmelden Aanmeldingen Kentekens ť≘ Parkeerproducten Historie Saldo Machtigingen

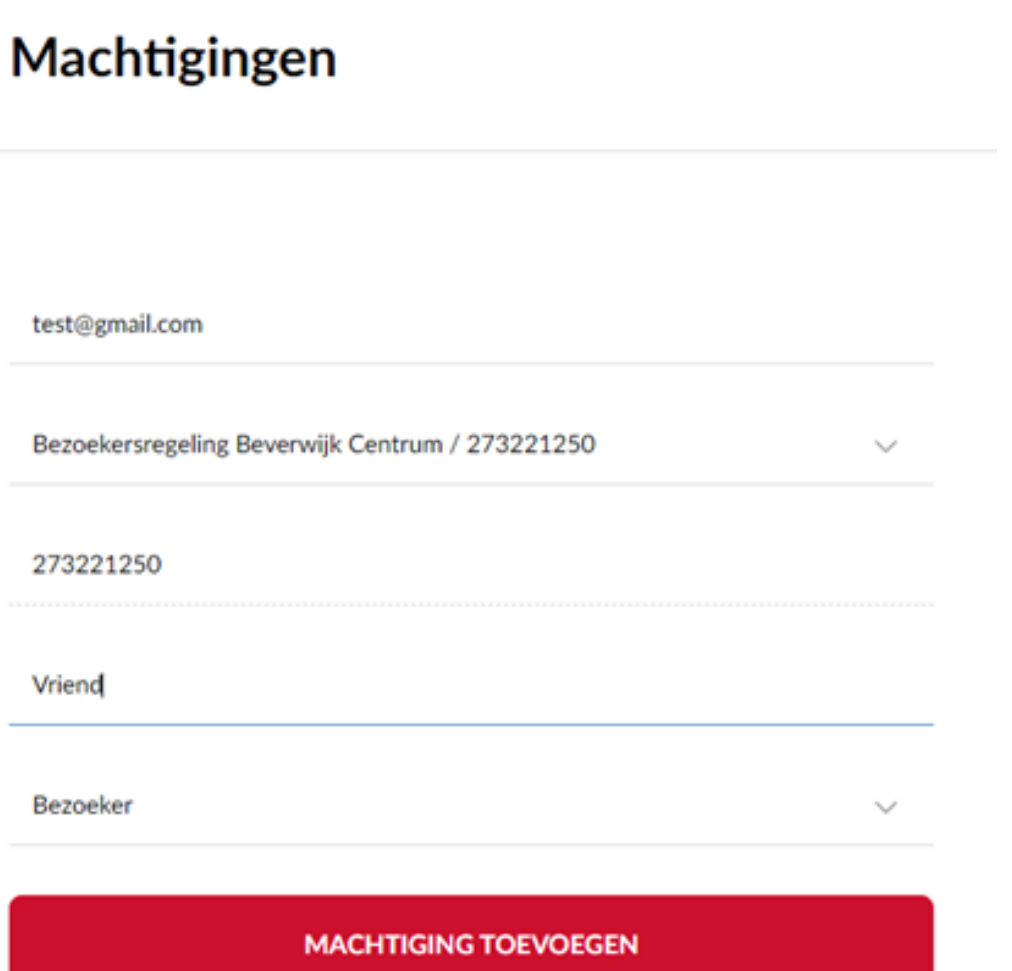

Regel via Machtigingen dat iemand anders uw bezoekersregeling ook kan bedienen. Dat is handig voor vaste bezoekers.

# **Hoe machtig ik iemand?**

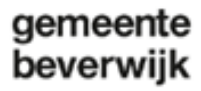

Aanm

Aanm

Parke

Histor

Saldo

Mach

हेर्नु

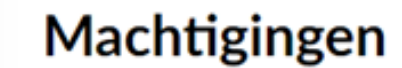

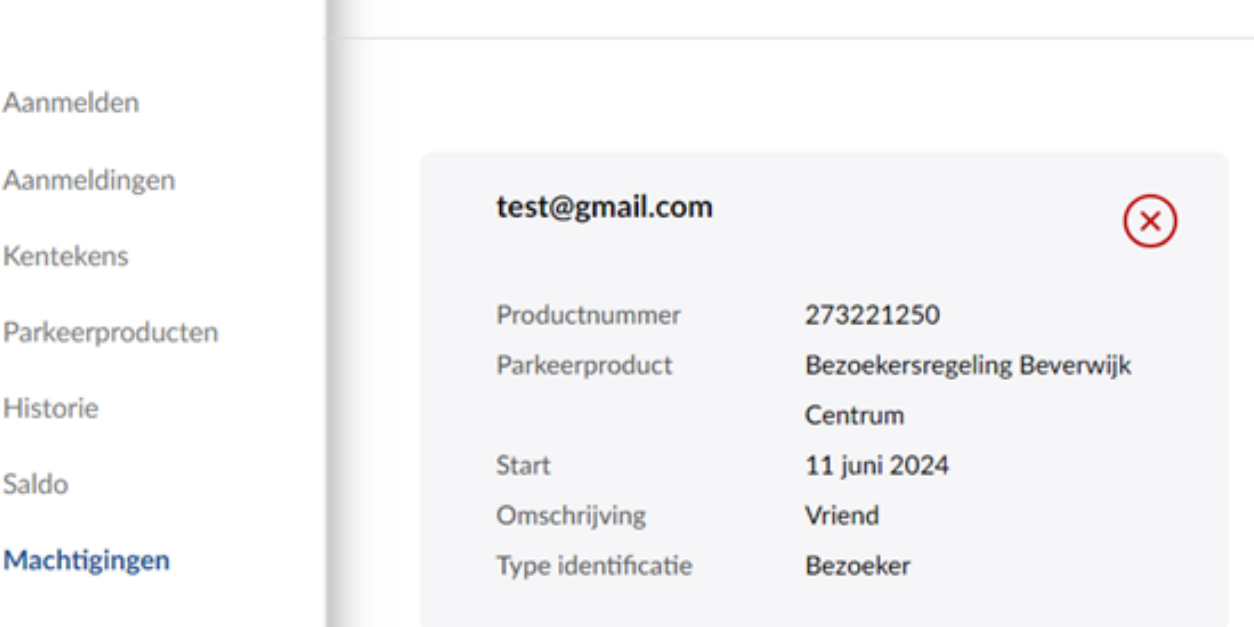

U kunt meerdere personen machtigen. Als dat niet meer nodig is, kunt u een machtiging ook weer opheffen. Dat doet u via het rode kruisje.

**NIEUWE MACHTIGING** 

# **Meer weten?**

### Bezoek onze website: **www.beverwijk.nl/parkeren**

Mail naar **parkeren@beverwijk.nl**

Of bel de gemeente: **(0251) 256 256**